**Note: an Oracle VM is used. The operating system of the machine is Ubuntu (32-bit) Please follow the following steps to build the SEN theories:**

- 1- Download a copy of hol-kananaskis-12.tar.gz from github [\(https://github.com/HOL-](https://github.com/HOL-Theorem-Prover/HOL/releases/tag/kananaskis-12)[Theorem-Prover/HOL/releases/tag/kananaskis-12\)](https://github.com/HOL-Theorem-Prover/HOL/releases/tag/kananaskis-12)
- 2- Follow the instructions in [http://hvg.ece.concordia.ca/code/hol/SEN/scripts/HOL4\\_Installation.pdf](http://hvg.ece.concordia.ca/code/hol/SEN/scripts/HOL_installation.pdf) To install **GCC**, **PolyML 5.7** and **hol-kananaskis-12.**
- 3- Open Emacs and load the file "hol-mode.el" from HOL directory: Example:

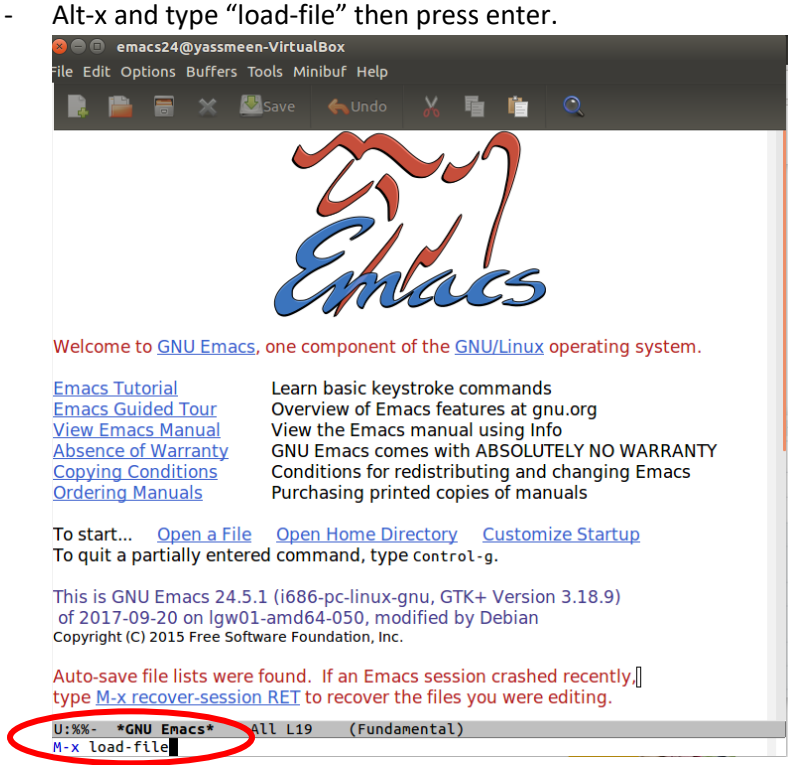

A cursor appears at the bottom, type the path: <HOL\_Installation\_Path>/tools/holmode.el , then press enter

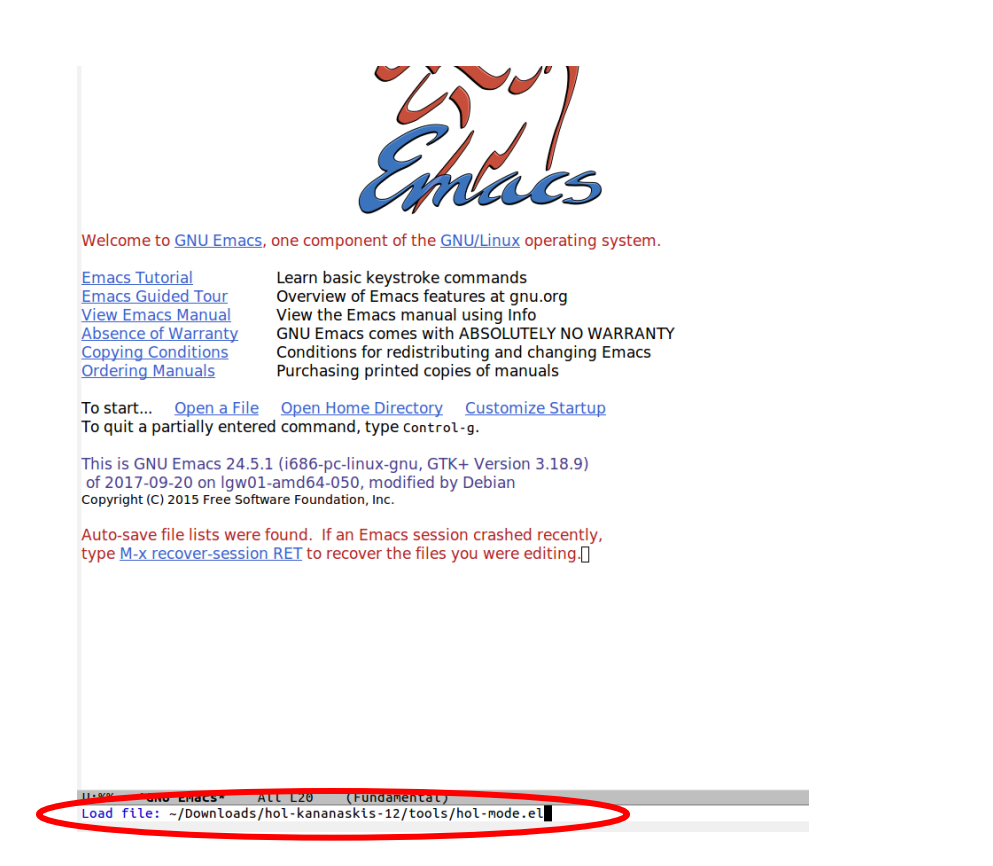

Press ALT-h 3 (it will split the Emacs window into two buffers and HOL shell will be running on the right buffer). Make sure that you see HOL in the menu bar<br> **COD** emacs24@yassmeen-Virunlanx

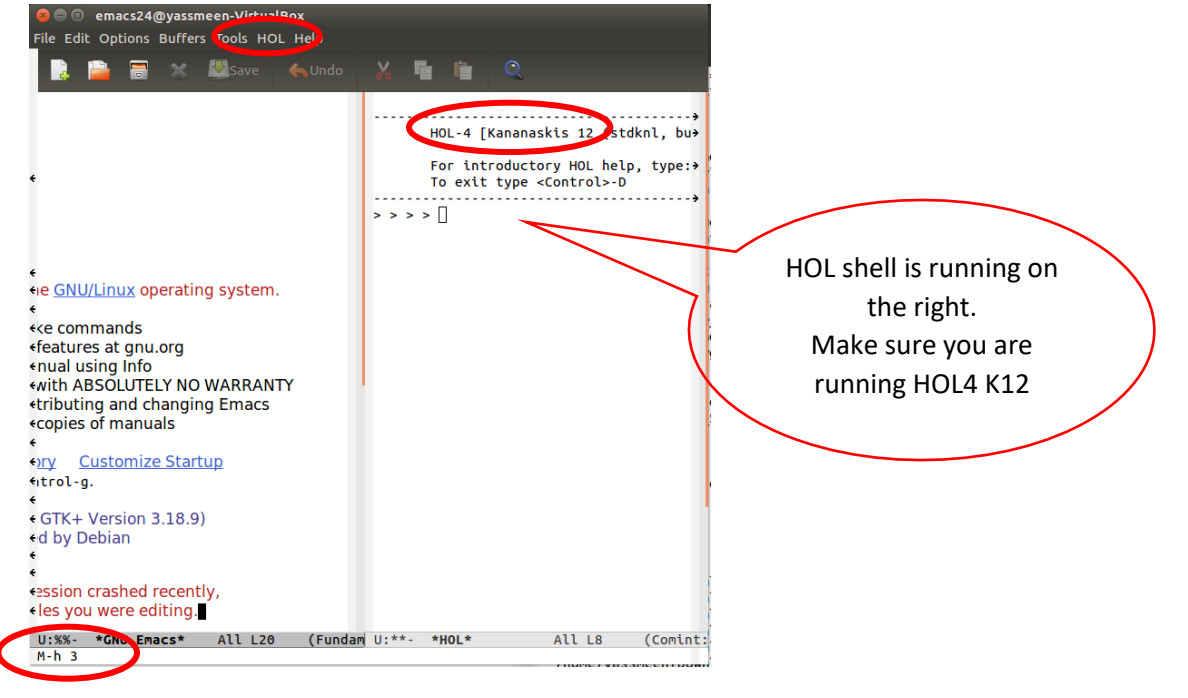

- More details about Emacs HOL commands can be found at: [https://hol-theorem](https://hol-theorem-prover.org/hol-mode.html)[prover.org/hol-mode.html](https://hol-theorem-prover.org/hol-mode.html)
- 4- Download the following HOL Scripts from: [http://hvg.ece.concordia.ca/code/hol/SEN/index.php.](http://hvg.ece.concordia.ca/code/hol/SEN/index.php)
- Required Theories
- DFT Theories
- DRBD Theories
- DFT DRBD Theory
- SEN Theory
- 5- Extract the .zip files
- 6- In each of the theories directories (except Required-Theories), there is a Holmakefile. This file has a path to the directories that it needs. Update the paths to point to where you stored the directories. For example, DFT-Theories directory has Holmakefile that should point to the Required-Theories directory. This path should be updated to point to where the Required-Theories is extracted:

INCLUDES=/home/yassmeen/Downloads/Theories/Required-Theories

Repeat the same step with the rest of the directories. i.e., update the INCLUDES path.

7- From the HOL menu, choose Process then Run HOLmake

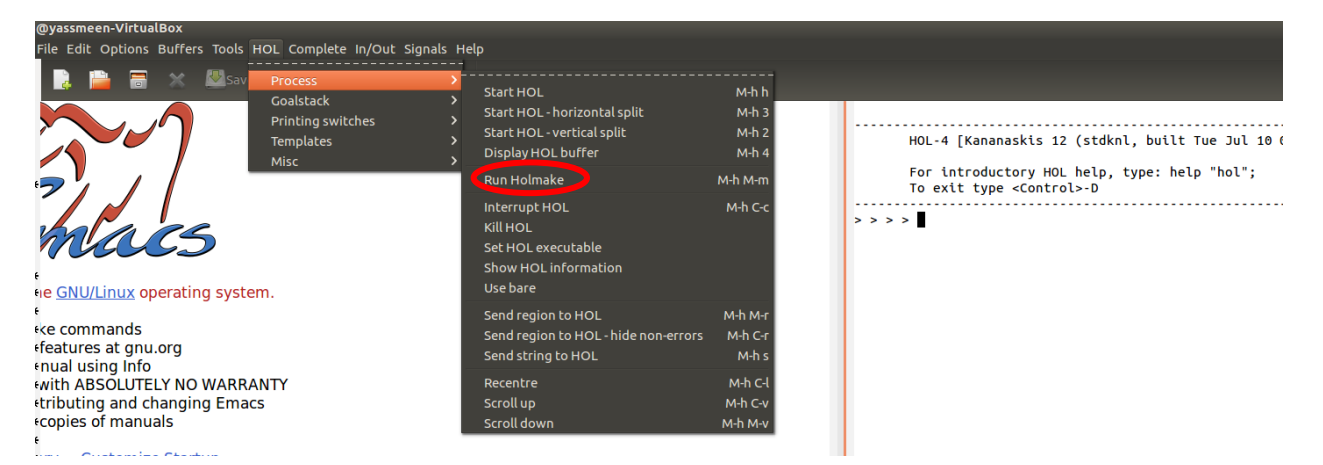

- 8- Go to the Required-Theories directory and click open
- 9- You should see the theories are built one by one:

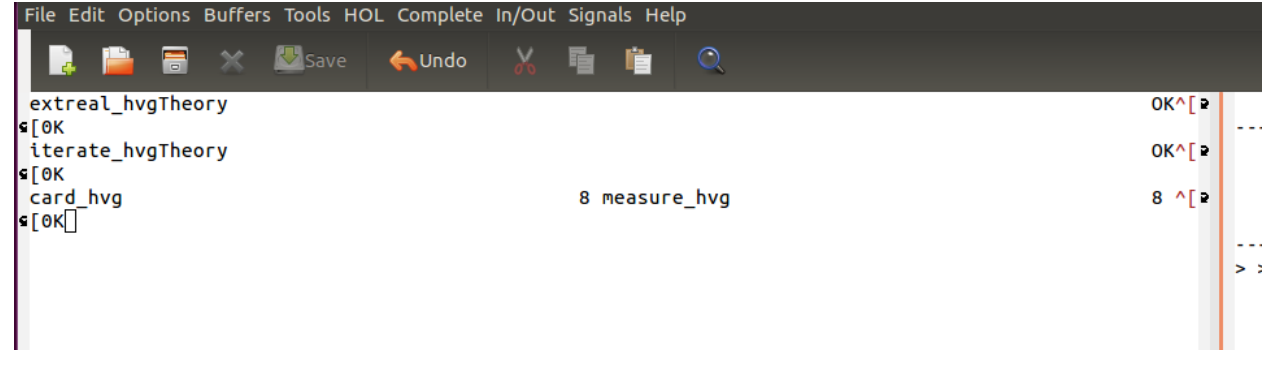

- 10- Once Process Holmake finishes, repeat step 9 with the rest of the theories in the following order:
	- DFT Theories
	- DRBD Theories
	- DFT-DRBD Theory
	- SEN Theory

## 11- The last Theory to build is SEN Theory:

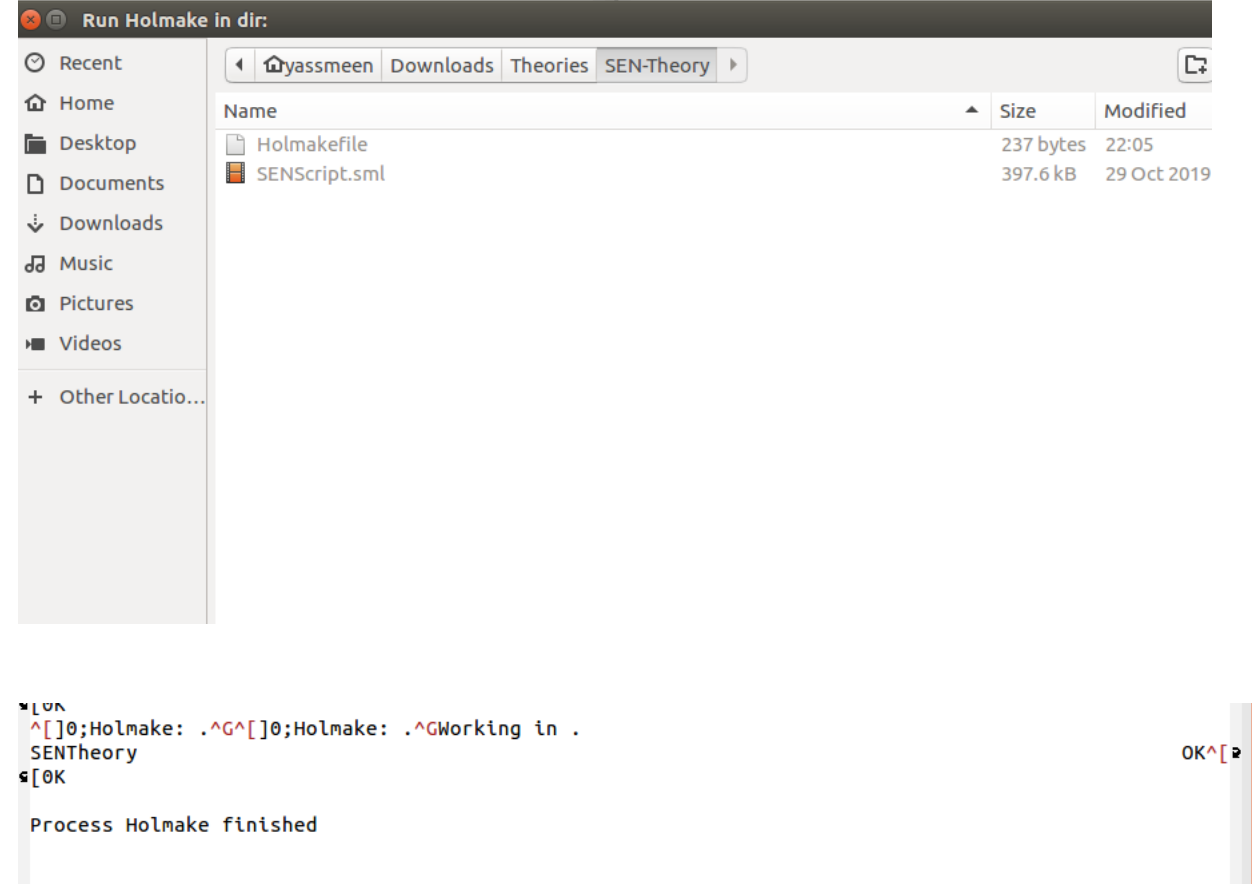

12- In order to load the theories, you need to load their paths. Go to HOL menu -> Misc-> Add load-path

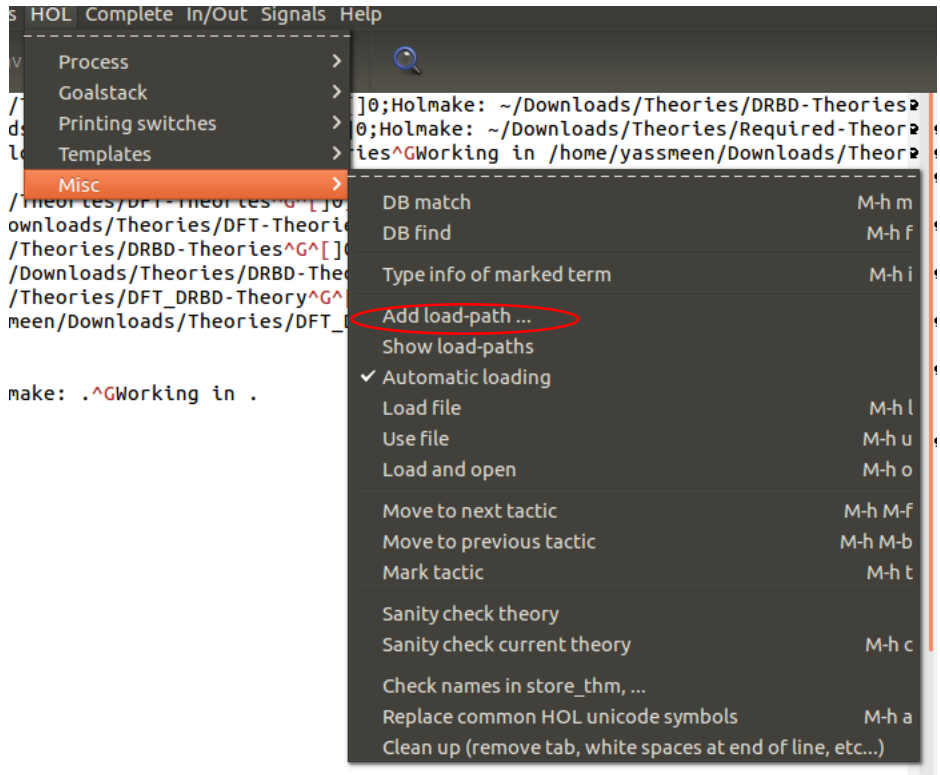

13- Add the paths to all directories where you built the theories. To show the list of loaded paths: HOL -> Misc -> Show load-paths:

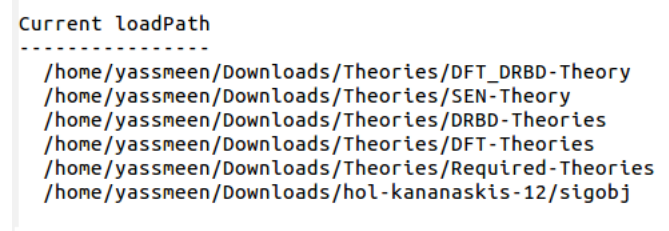

Note: the path to HOL k12 is loaded by default.

14- Open all the theories in order to be able to show any theorem. In order to do that, open a new buffer in Emacs in the LHS buffer and add the following text in blue. Make sure you still see HOL buffer on the RHS.

open HolKernel Parse boolLib bossLib numLib unwindLib tautLib Arith prim\_recTheory combinTheory quotientTheory arithmeticTheory hrealTheory realaxTheory realTheory realLib jrhUtils pairTheory seqTheory limTheory transcTheory listTheory mesonLib boolTheory topologyTheory pred\_setTheory util\_probTheory optionTheory numTheory sumTheory InductiveDefinition ind\_typeTheory pred\_setLib iterate\_hvgTheory card\_hvgTheory product\_hvgTheory topology\_hvgTheory derivative\_hvgTheory integration\_hvgTheory real\_sigmaTheory extreal\_hvgTheory measure\_hvgTheory lebesgue\_hvgTheory probability\_hvgTheory lebesgue\_measure\_hvgTheory

normal\_rv\_hvgTheory netsTheory PIE\_EXTREALTheory integration\_before\_afterTheory dep\_rewrite DFT\_Gates\_def\_PROBTheory WCSPTheory DRBDTheory rewrite\_Rules\_LemmasTheory Rewrite\_RulesTheory rich\_listTheory DFT\_DRBDTheory SENTheory;

15- Highlight the text that you added to the new buffer then do: Ctrl-u Ctrl-u Alt-h Alt-r. This should load all theories as shown below:

```
> *** 'Ouiet declaration' now true ***
*** Globals.interactive now false ***
Loading iterate_hvgTheory
Loading card hvgTheory
Loading product_hvgTheory
Loading topology hvgTheory
Loading derivative hvgTheory
Loading integration_hvgTheory
Loading extreal_hvgTheory
Loading measure hvgTheory
Loading lebesgue hvgTheory
Loading probability_hvgTheory
Loading lebesgue measure hvgTheory
Loading normal_rv_hvgTheory
Loading PIE_EXTREALTheory
Loading integration before afterTheory
Loading DFT_Gates_def_PROBTheory
Loading WCSPTheory
Loading DRBDTheory
Loading rewrite_Rules_LemmasTheory
Loading Rewrite RulesTheory
Loading DFT_DRBDTheory
Loading SENTheory
*** Emacs/HOL command completed ***
```
16- If you know the theorem name, you can type it in the HOL buffer and the theorem will be displayed:

```
> DRBD parallel bigunion;
val it = \vdash \forall Y s. DRBD_parallel Y s = bigunion Y s: thm
\geq \blacksquare
```
- 17- To find theorem by names, you can use: Alt-h f You can find the names of the theorems in http://hvg.ece.concordia.ca/code/hol/SEN/SENTheory.pdf
- 18- Use Alt-h m to search theorems by pattern.

Example: Show all theorems that has DRBD\_event

Term to match on: DRBD\_event